## How to create a new dashboard

There are several ways to create a new dashboard. Here are the two most common.

## From the data source

1. Navigate to the data file you previously uploaded (see <a href="How do I upload my data files to Cognos?">How do I upload my data files to Cognos?</a>):

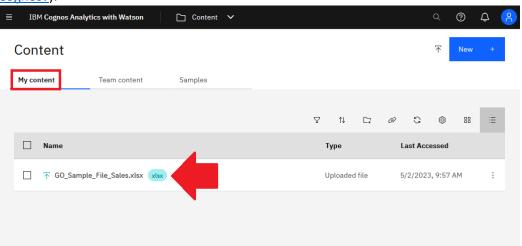

2. Click the Action menu icon to the far right of the file:

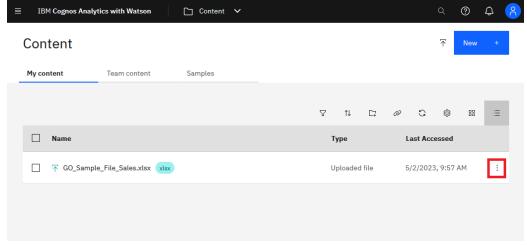

3. Select Create dashboard in the resulting menu.

4. In the *Create a dashboard* dialog, leave the default template selected and click *Create*:

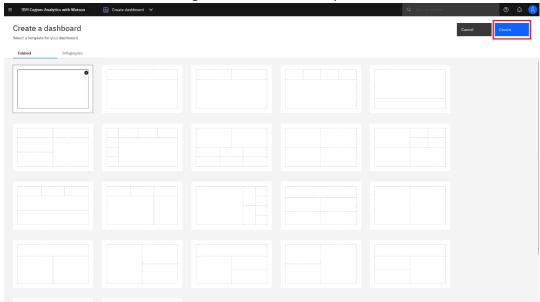

5. A new empty dashboard is created, and the data is loaded:

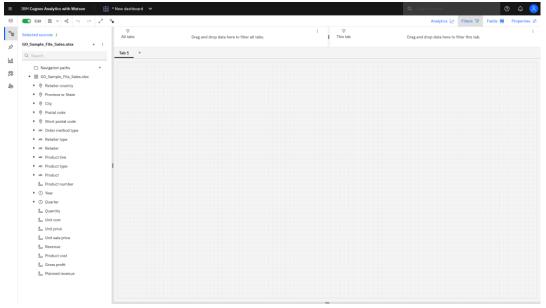

## From the Open Menu

- 1. Click the *Open Menu* icon
- 2. Click New + New
- 3. Click Dashboard:

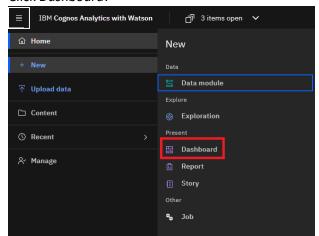

4. In the *Create a dashboard* dialog, leave the default template selected and click *Create*:

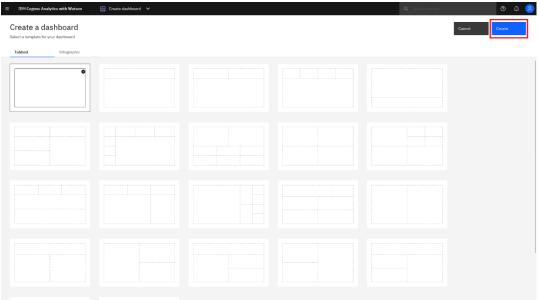

5. Click the *Select a source* button:

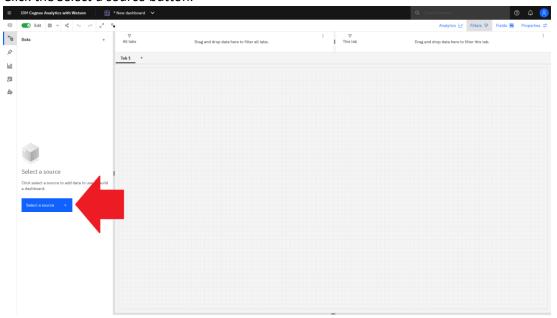

6. In the *Select a source* dialog, navigate to your data source (see <u>How do I upload my data files to Cognos?</u>), select it, and click *Add*:

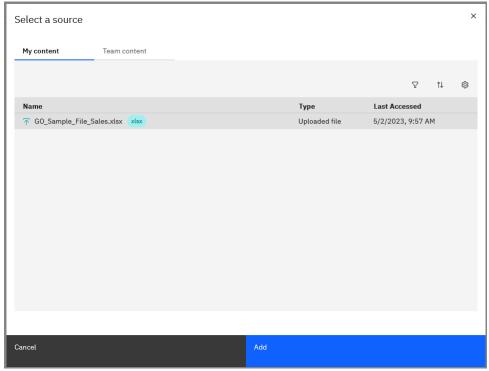

7. A new empty dashboard is created, and the data is loaded:

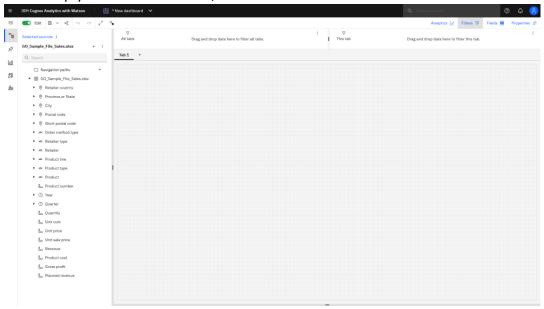